## チケット番号:

 $LC-63$ タイトル: 一括処理でCSVファイル以外をアップロードした時に、エラーメッセージが表示されるようにしました

## 変更箇所:

一括処理を行う画面 「利用者一括登録」画面 「利用者属性一括割当」画面 「兼務先組織一括割当」画面 「組織一括処理」画面 「コース一括処理」画面 「クラス一括処理」画面 「利用者属性一括処理」画面

## 変更前

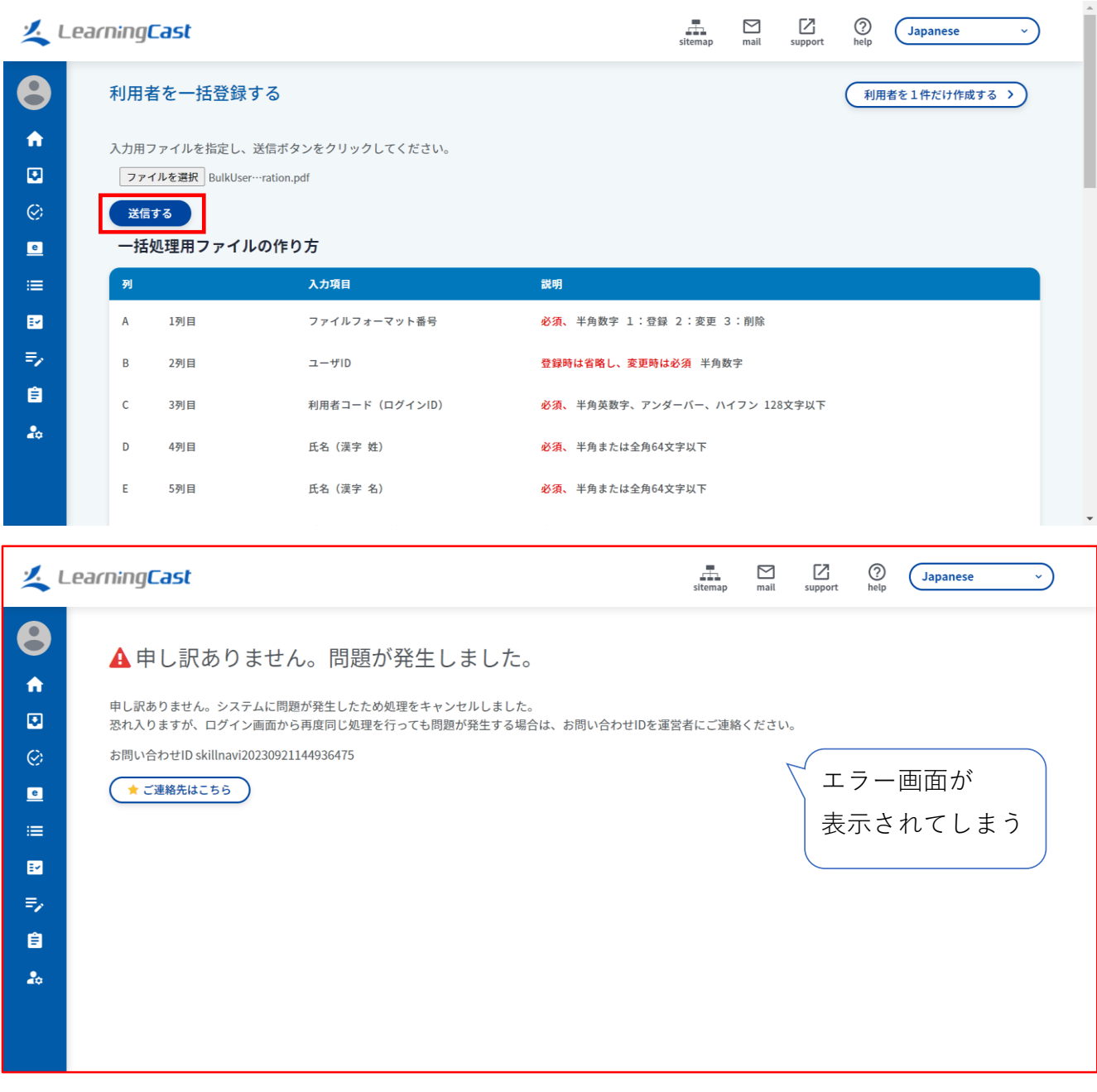

変更後

## $\begin{array}{ccc}\n\blacksquare & \blacksquare & \blacksquare & \blacksquare \\
\blacksquare & \blacksquare & \blacksquare & \blacksquare \\
\text{stiemap} & \multimap & \text{mail} & \text{support}\n\end{array}$ LearningCast  $\odot$ Japanese  $\sim$  $\bullet$ 利用者を一括登録する (利用者を1件だけ作成する >)  $\hat{\mathbf{n}}$ 入力用ファイルを指定し、送信ボタンをクリックしてください。 入力用ファイルの拡張子はcsvである必要があります。  $\mathbf{E}$ エラーメッセージ ファイルを選択 選択されていません  $\odot$ が表示される 送信する  $\blacksquare$ 一括処理用ファイルの作り方  $\equiv$ 入力項目 説明  $\blacksquare$  $\mathsf A$ 1列目 ファイルフォーマット番号 必須、半角数字 1:登録 2:変更 3:削除  $\equiv$ 登録時は省略し、変更時は必須 半角数字 2列目 ユーザID  $\overline{B}$ 自  $\mathsf{c}$ 3列目 利用者コード (ログインID) 必須、半角英数字、アンダーバー、ハイフン 128文字以下  $\mathbf{a}_0$ 氏名 (漢字 姓) 必須、 半角または全角64文字以下  $\mathsf D$ 4列目 氏名 (漢字 名) 必須、半角または全角64文字以下  $\mathbf{r}$ 5列目